# Conociendo Actividades … Big Blue Button

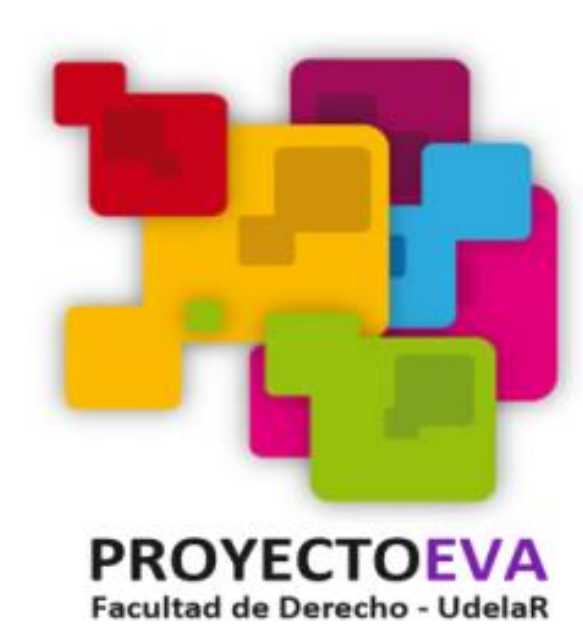

Equipo proFUEVA 2020

# **BigBlueButton**

Nos permite crear dentro de Moodle enlaces hacia aulas en línea en tiempo real con salas que emplean BigBlueButton, un sistema de código abierto para conferencias web para la educación a distancia.

# **BigBlueButton**

Soporta múltiples formatos para compartir videos, presentaciones y fotografías, permite compartir el escritorio y realizar chat públicos o privados. Por otra parte, los usuarios pueden entrar a la conferencia en uno de los dos roles: espectador o moderador (PROEVA).

Como espectador, un usuario puede unirse a la conferencia de voz, compartir su webcam, levantar la mano y pedir la palabra y charlar con los demás. Como moderador, un usuario puede silenciar / activar el sonido de los demás y expulsar a cualquier usuario de la sesión. El presentador puede cargar diapositivas y controlar la presentación (PROEVA).

### Añade una actividad o un recurso

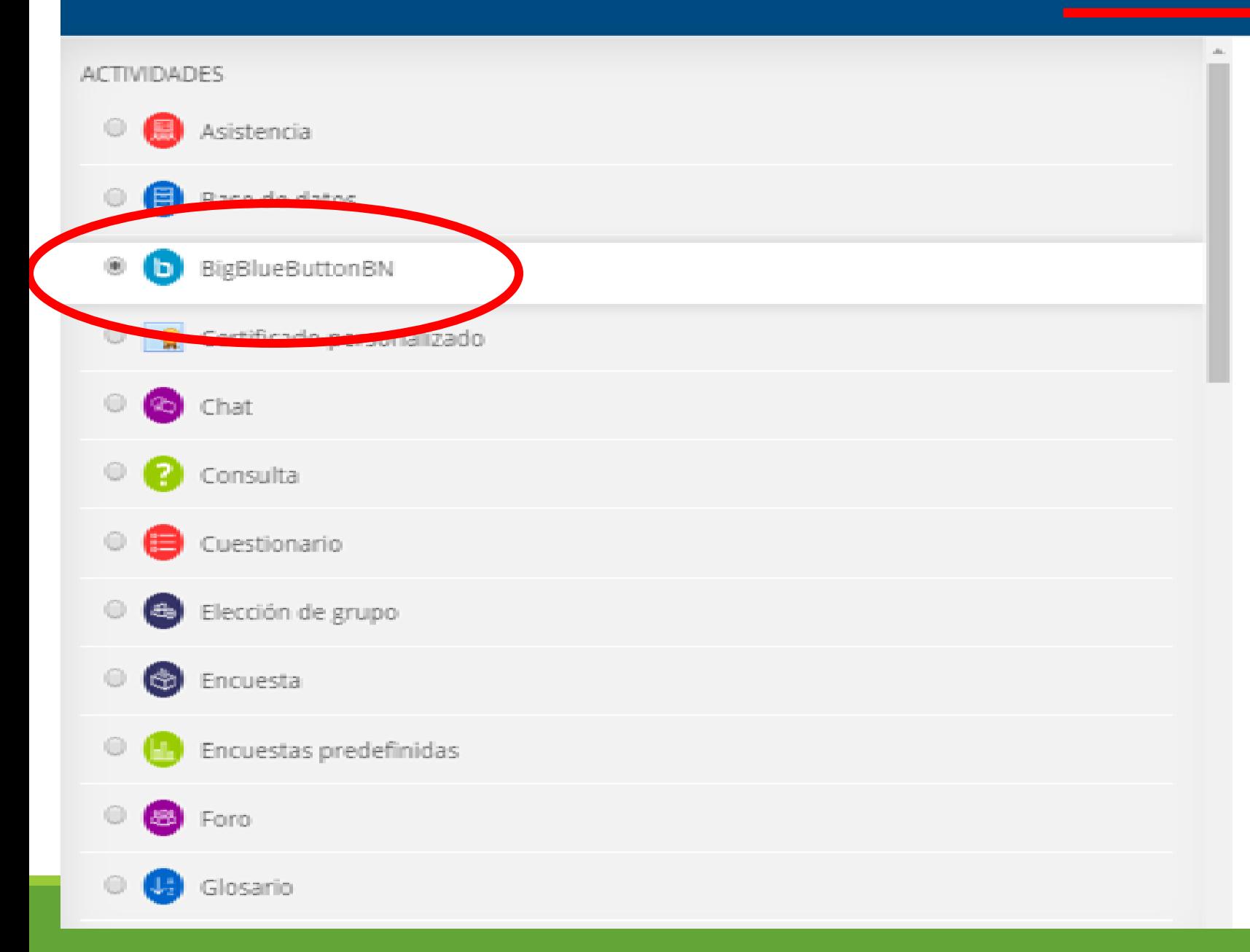

BigBlueButtonBN le permite crear dentro de Moodle enla que emplean BigBlueButton, un sistema de código abiert distancia.

Usando BigBlueButtonBN puede especificar el título, desi un rango de fechas para unirse a la sesión), grupos, y det

Para ver grabaciones posteriormente, añada un recurso f

(ii) Más ayuda

### **● Agregando un nuevo BigBlueButtonBN a Practicando con el BBB** ◎

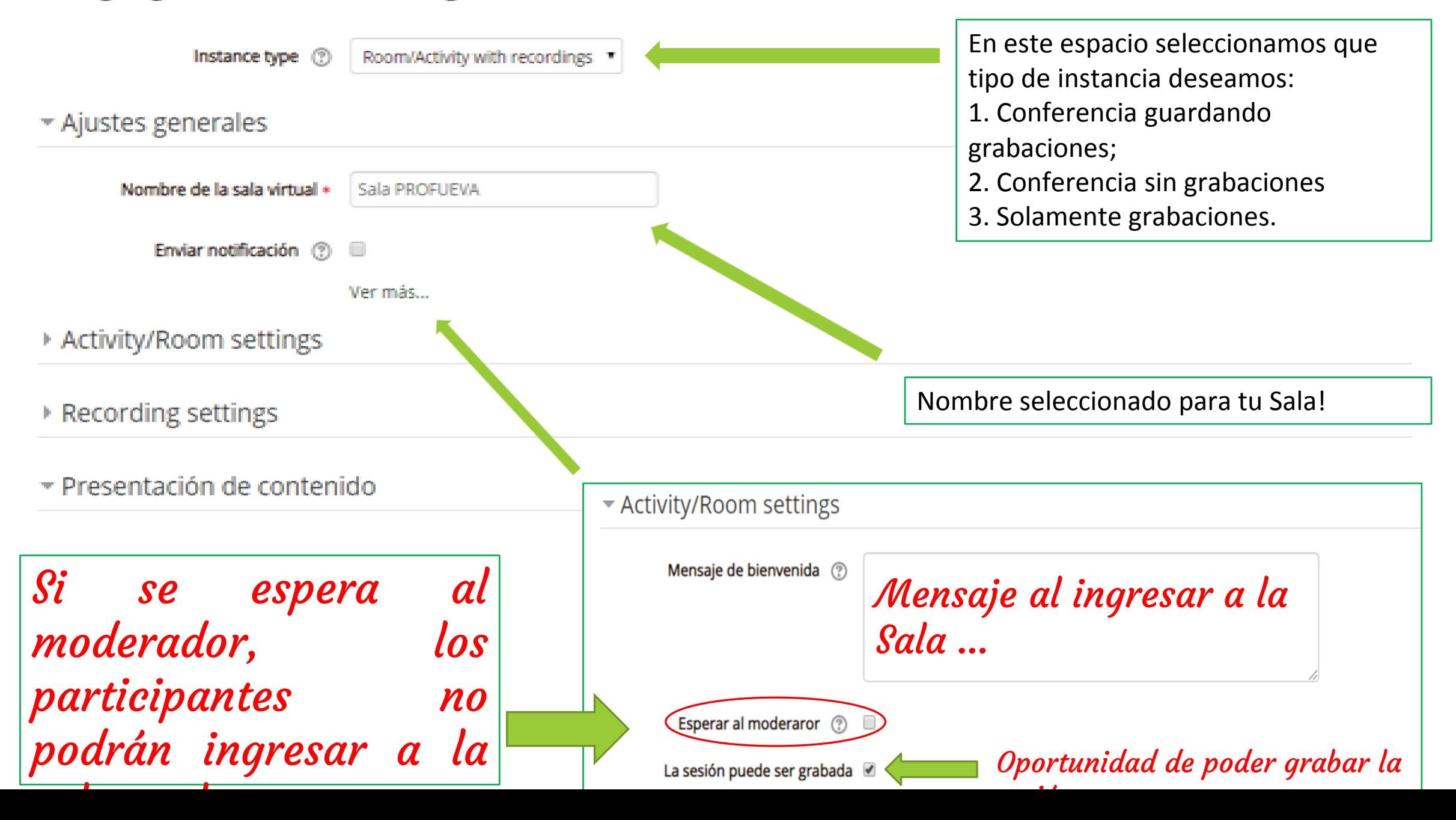

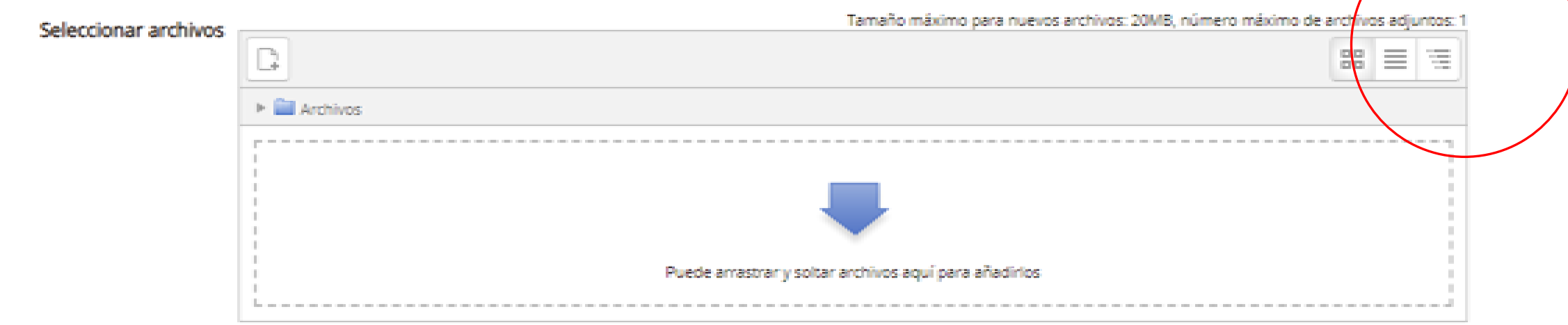

En este espacio podremos elegir un archivo para acompañar la conferencia. Mientras se expone, se puede compartir con los participantes, un archivo. La particularidad es que solamente puedes adjuntar un archivo. Asimismo, puedes ir señalando y enfatizando con herramientas que te ofrece BBB, alguna parte de tu archivo, ejemplo subrayar en tiempo real.

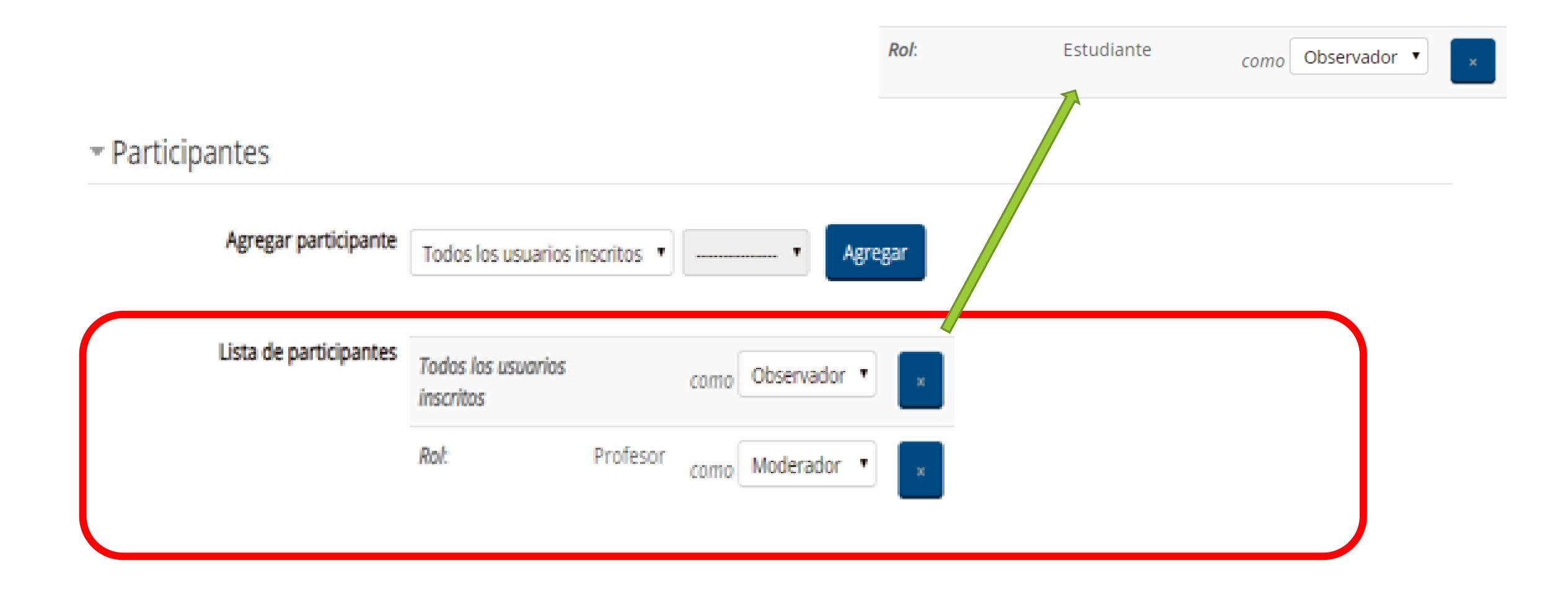

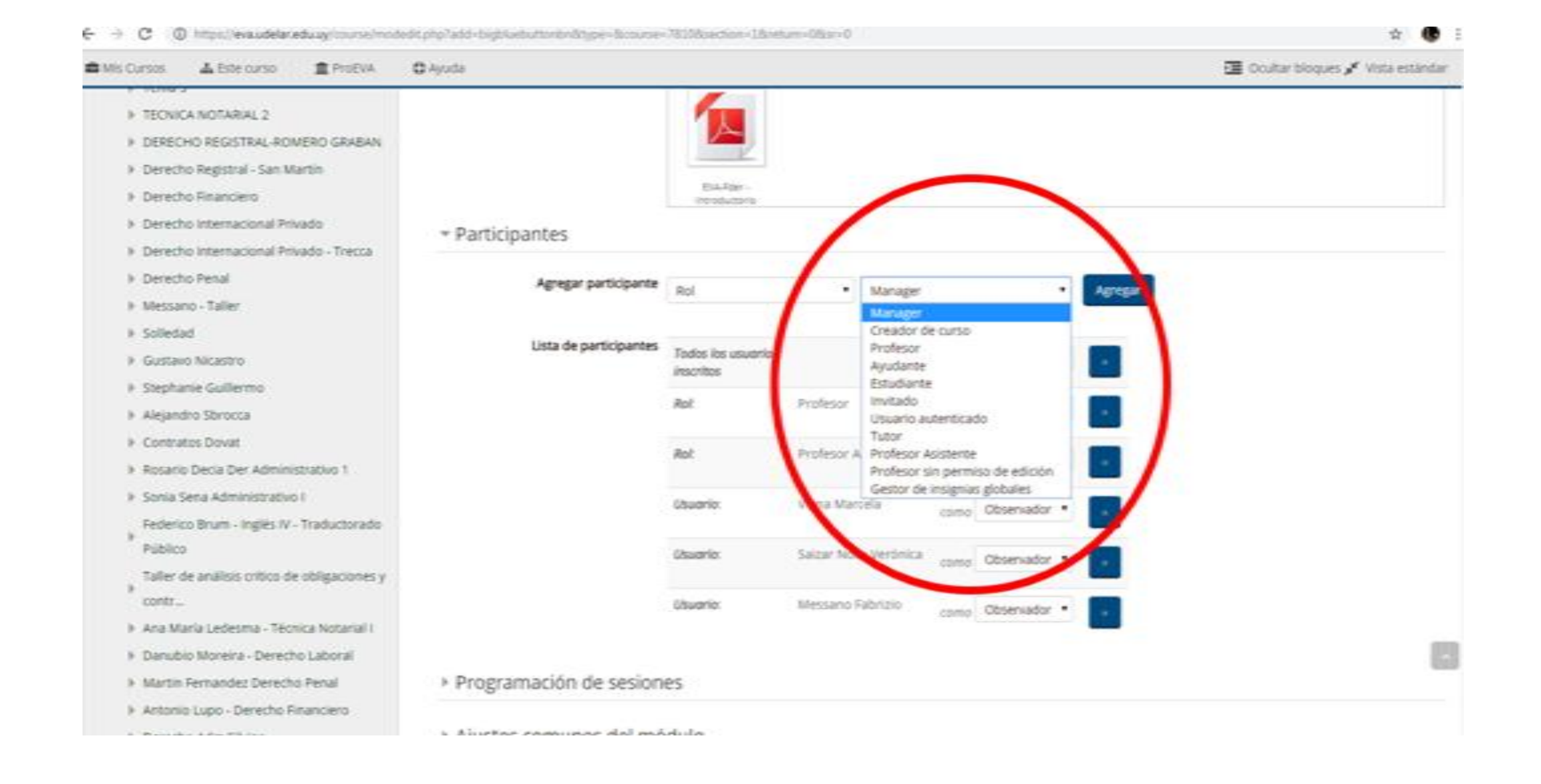

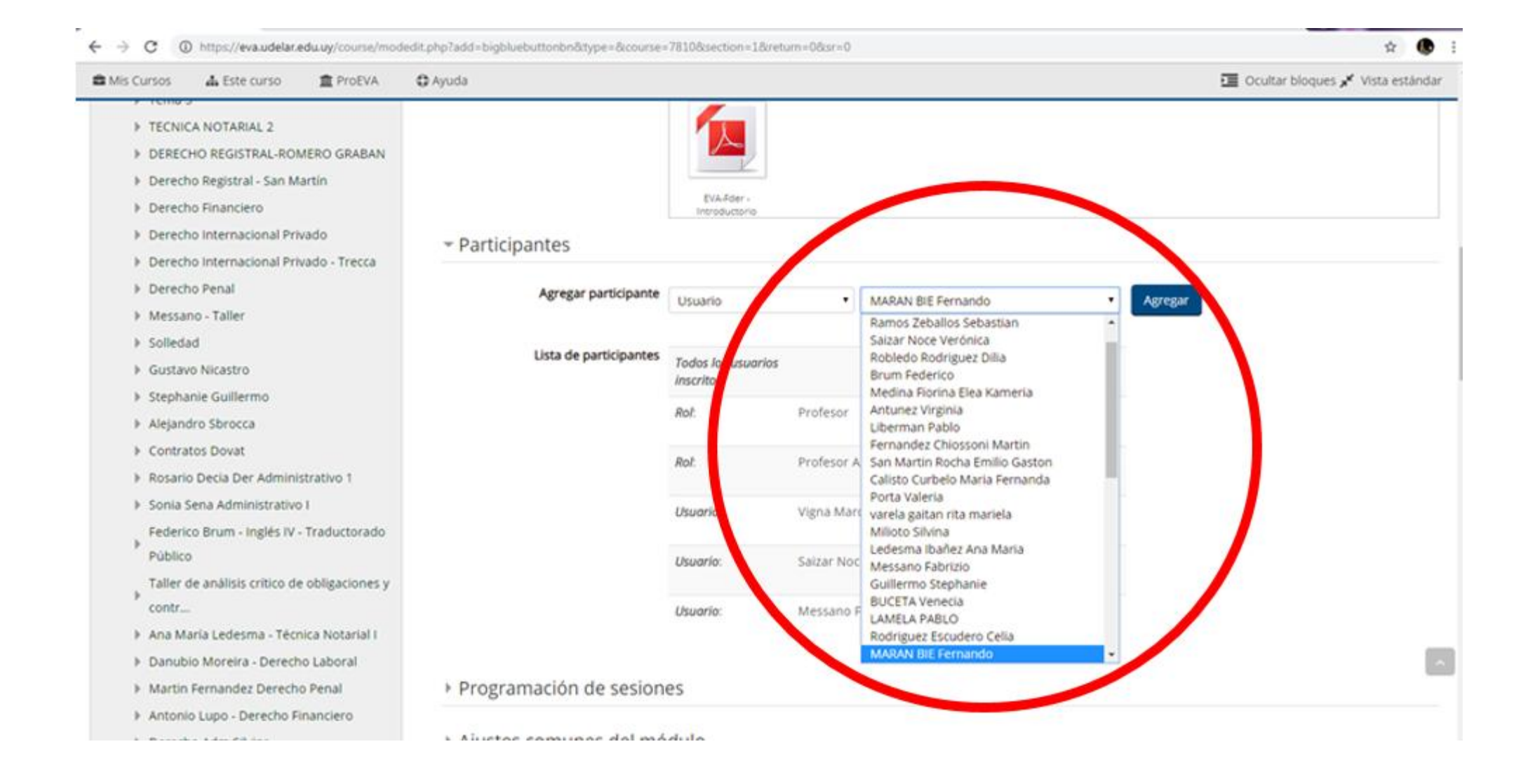

Introductorio

#### $\hspace{0.1mm}$  Participantes

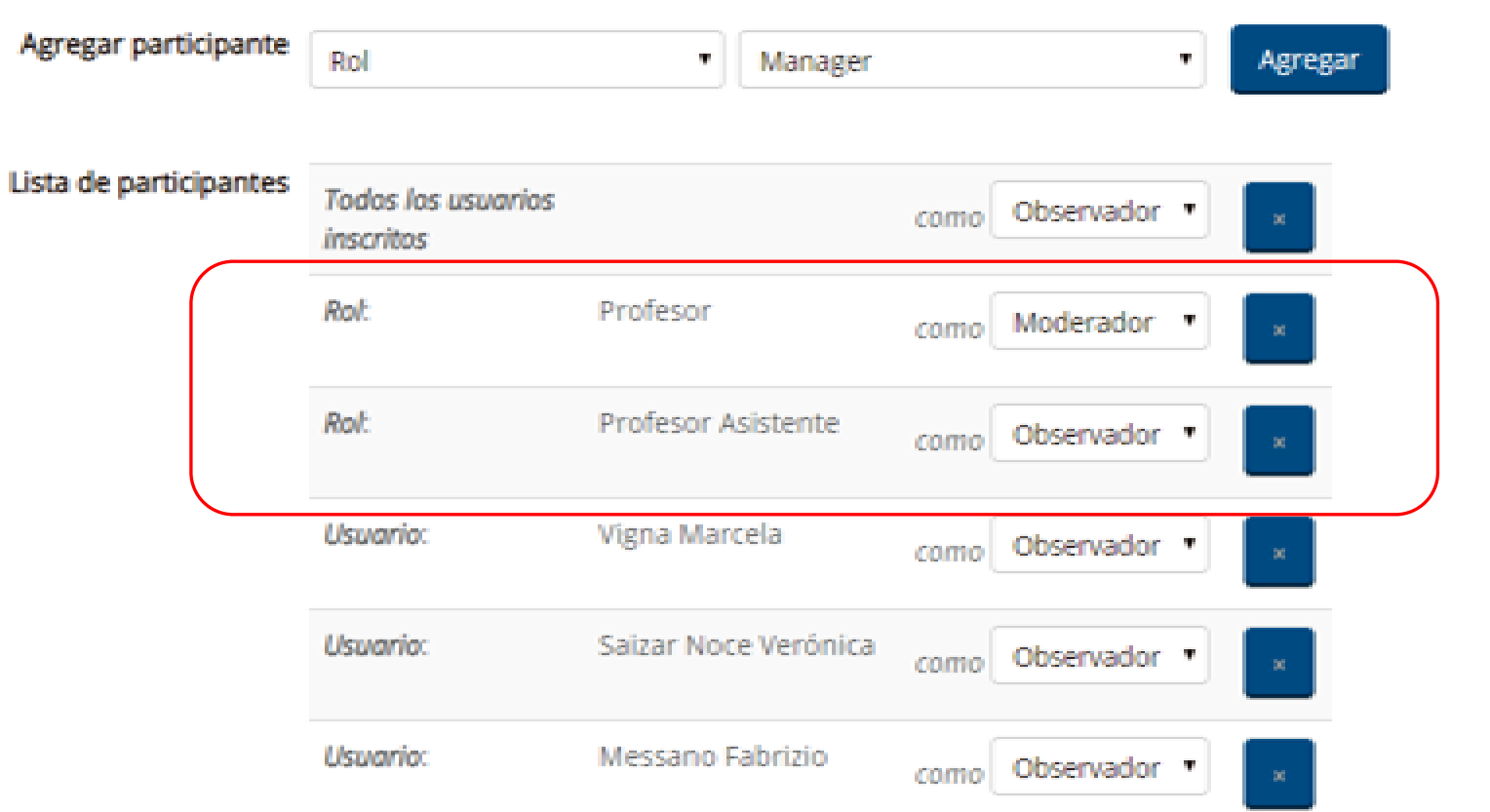

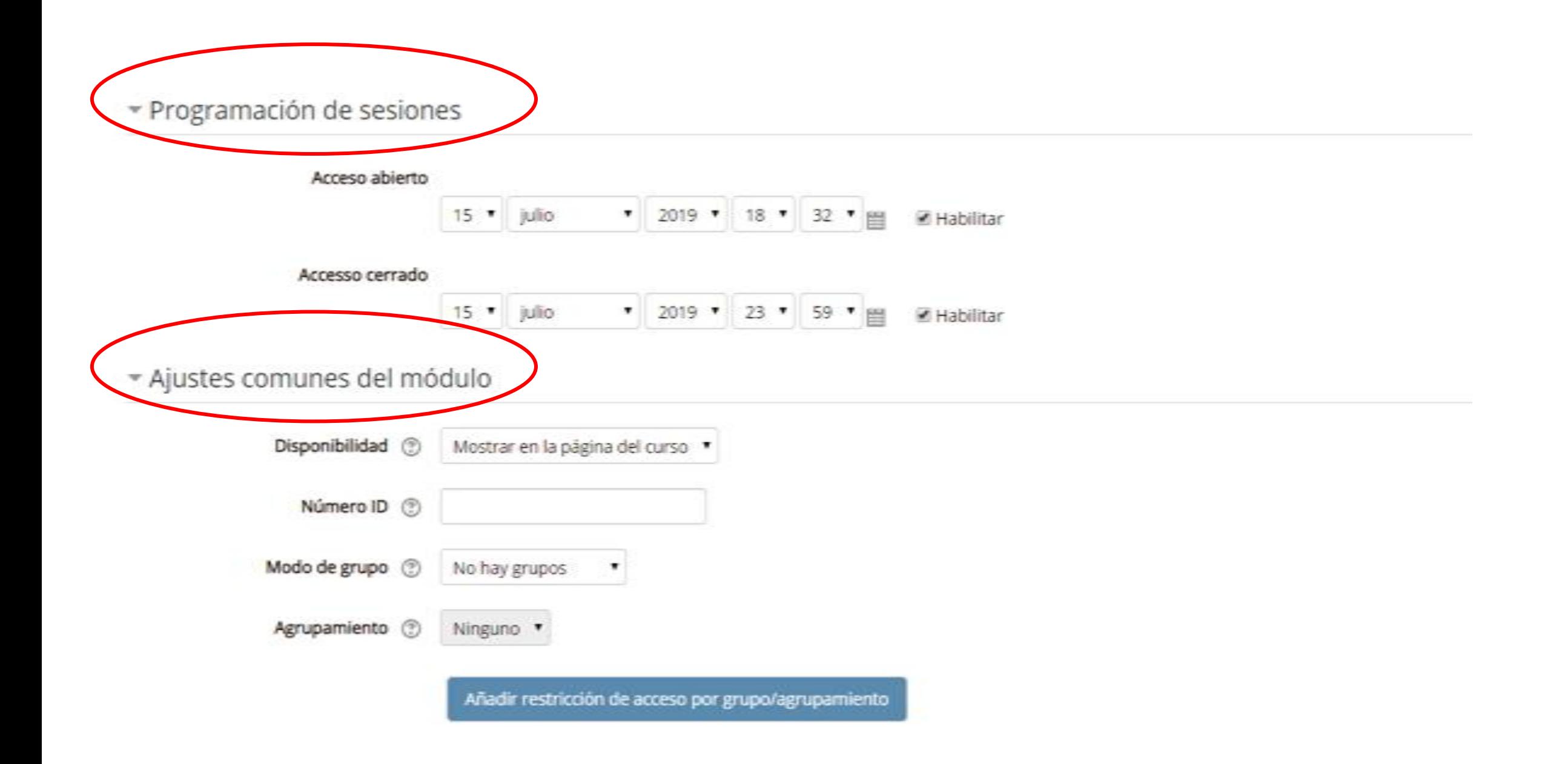

#### \* Restricciones de acceso

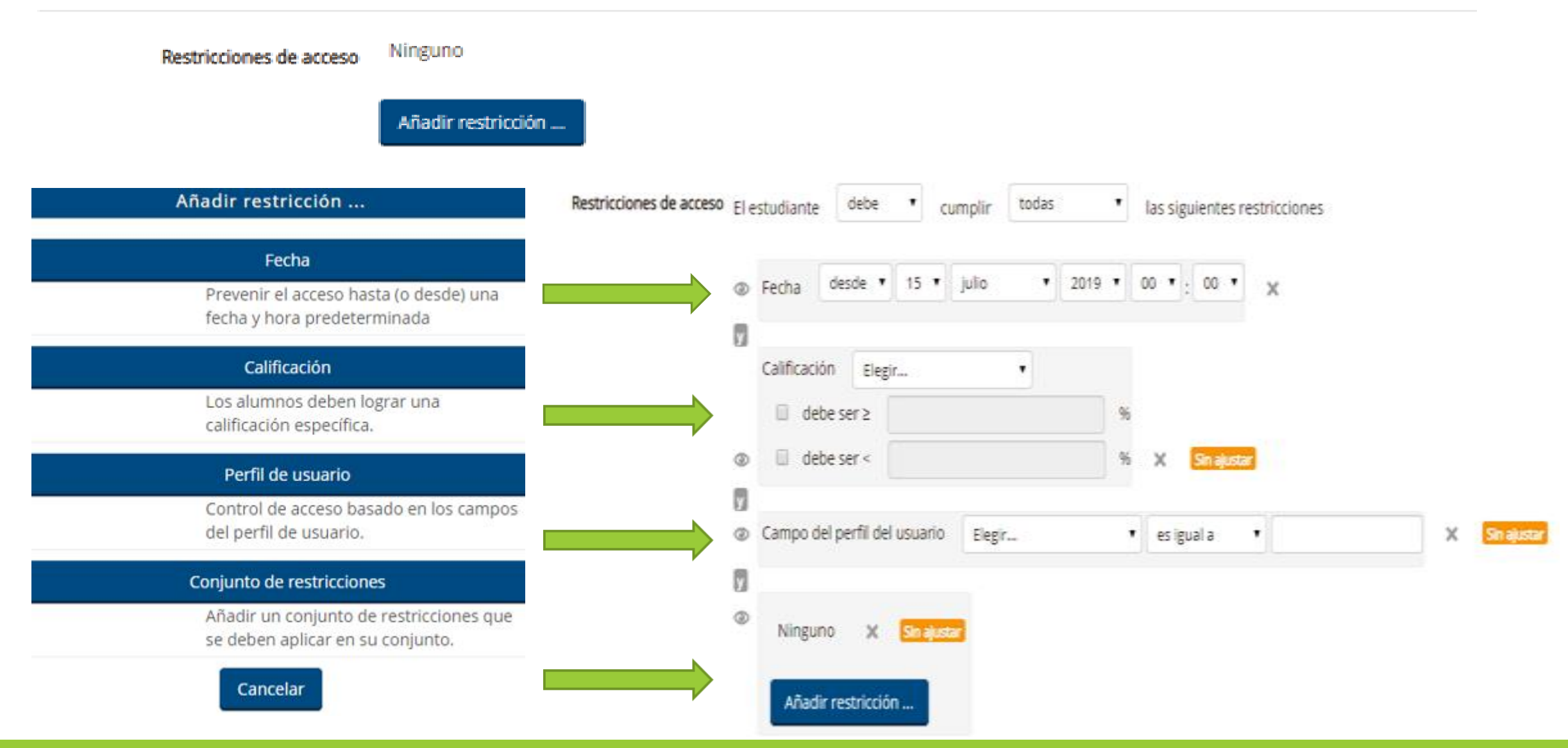

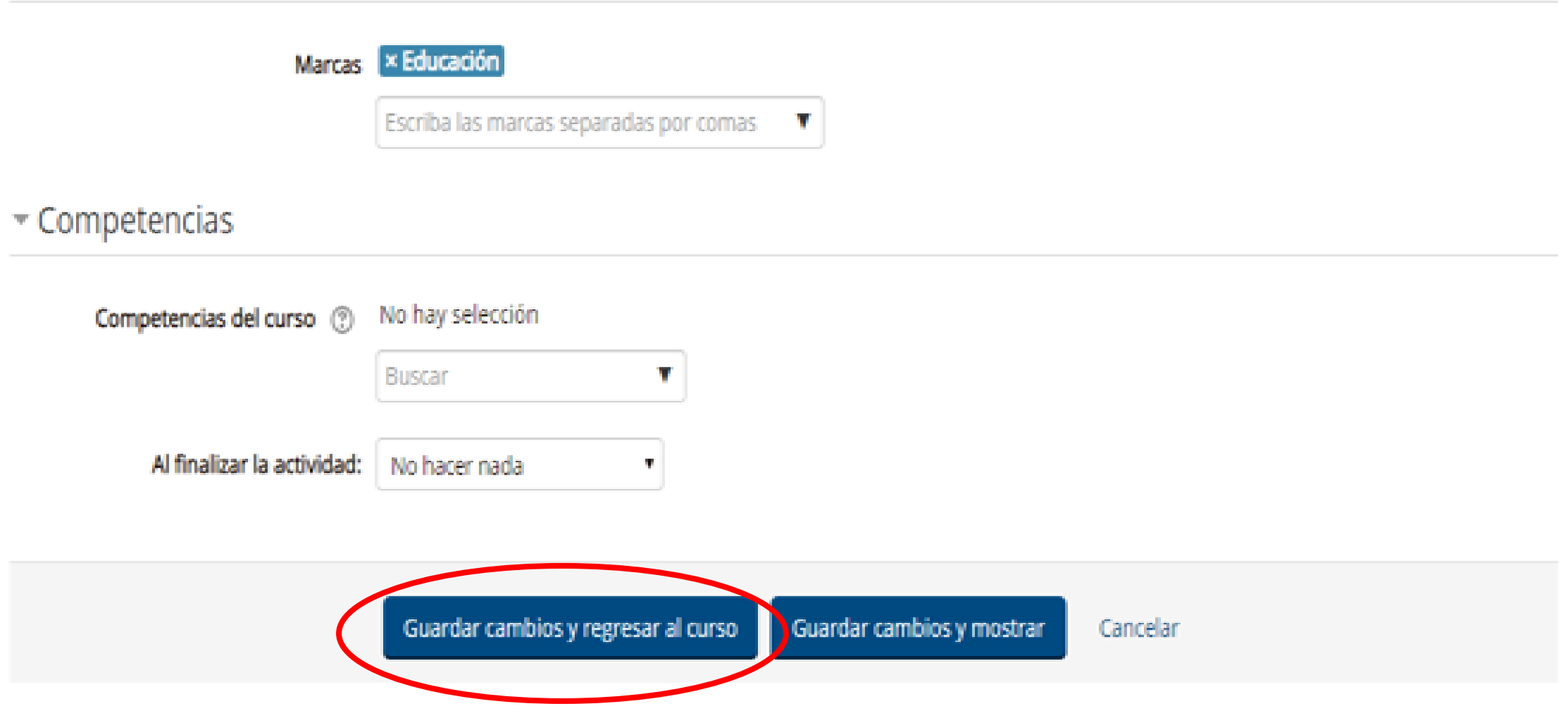

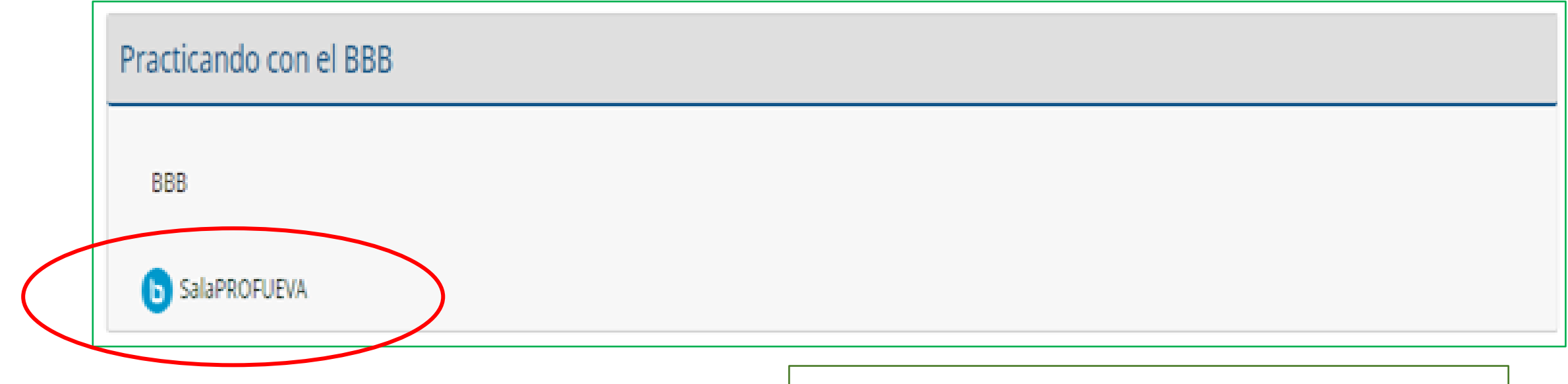

### SalaPROFUEVA

Bienvenidos a nuestro espacio de práctica! BBB

**BigBlueButton** 

D

Esta conferencia no ha comenzado todavía. Acceso abierto: lunes, 15 de julio de 2019, 18:04 Accesso cerrado: lunes, 15 de julio de 2019, 23:58

# **BigBlueButton** FUNCIONALIDADES

- Compartir cámara;
- Decidir quién habla;
- Silenciar para que se escuche el micrófono;
- Utilizar y compartir la pizarra;
- Mostrar el archivo cargado previamente;
- Cargar archivos. Se podrán cargar al BBB todos los archivos que

queramos.

→ Cursos > Área Ciencias Sociales y Artística > Facultad de Derecho > Proyectos IEC - 2015 > CAPACITACIÓN PEDAGÓGICA > Práctica de DIP - Ippoliti - Bueno >

Fin de sesión

GISSEL PRACTICA TAREAS > BBB fyg 15.30

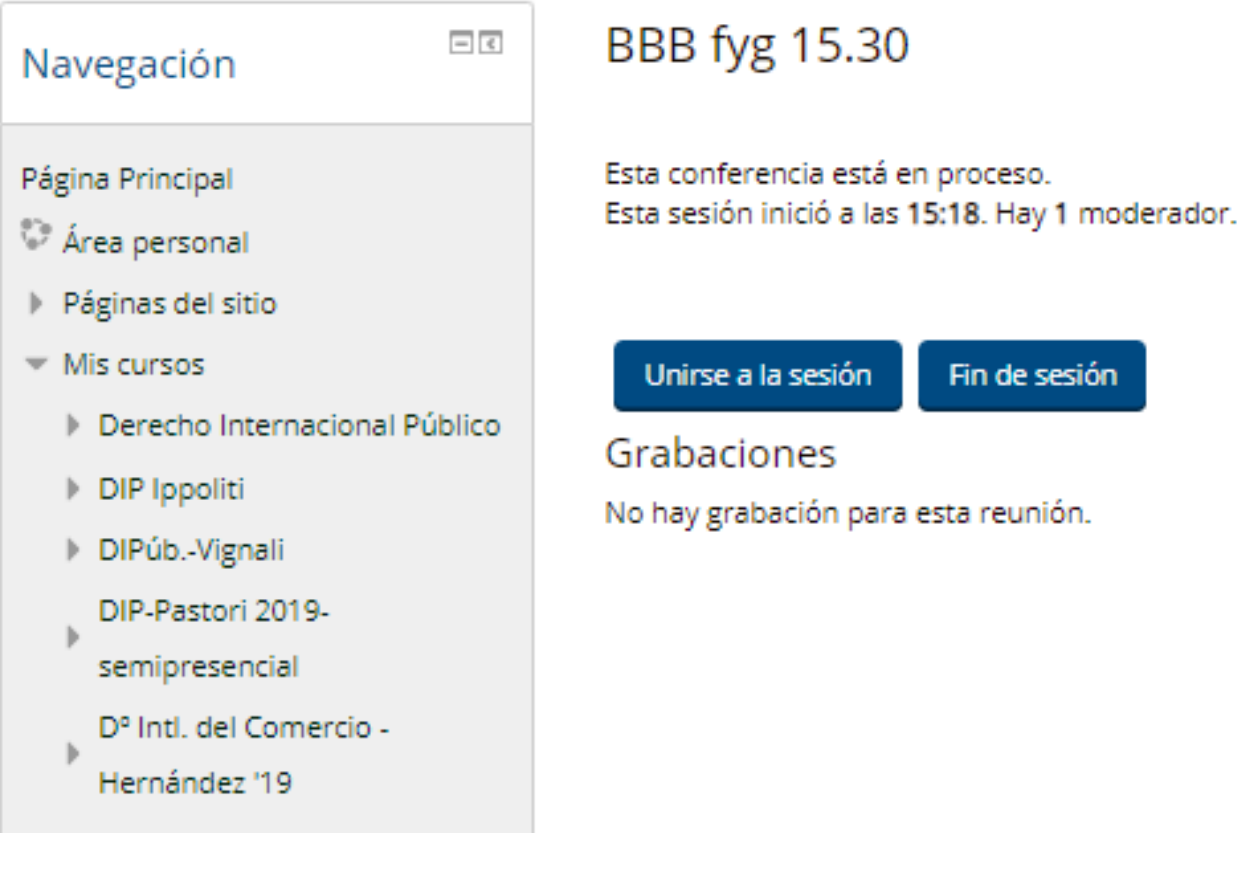

→ Cursos > Área Ciencias Sociales y Artística > Facultad de Derecho > Proyectos IEC - 2015 > CAPACITACIÓN PEDAGÓGICA > Prácti

#### GISSEL PRACTICA TAREAS > ESTUDIANTE DOCENTE

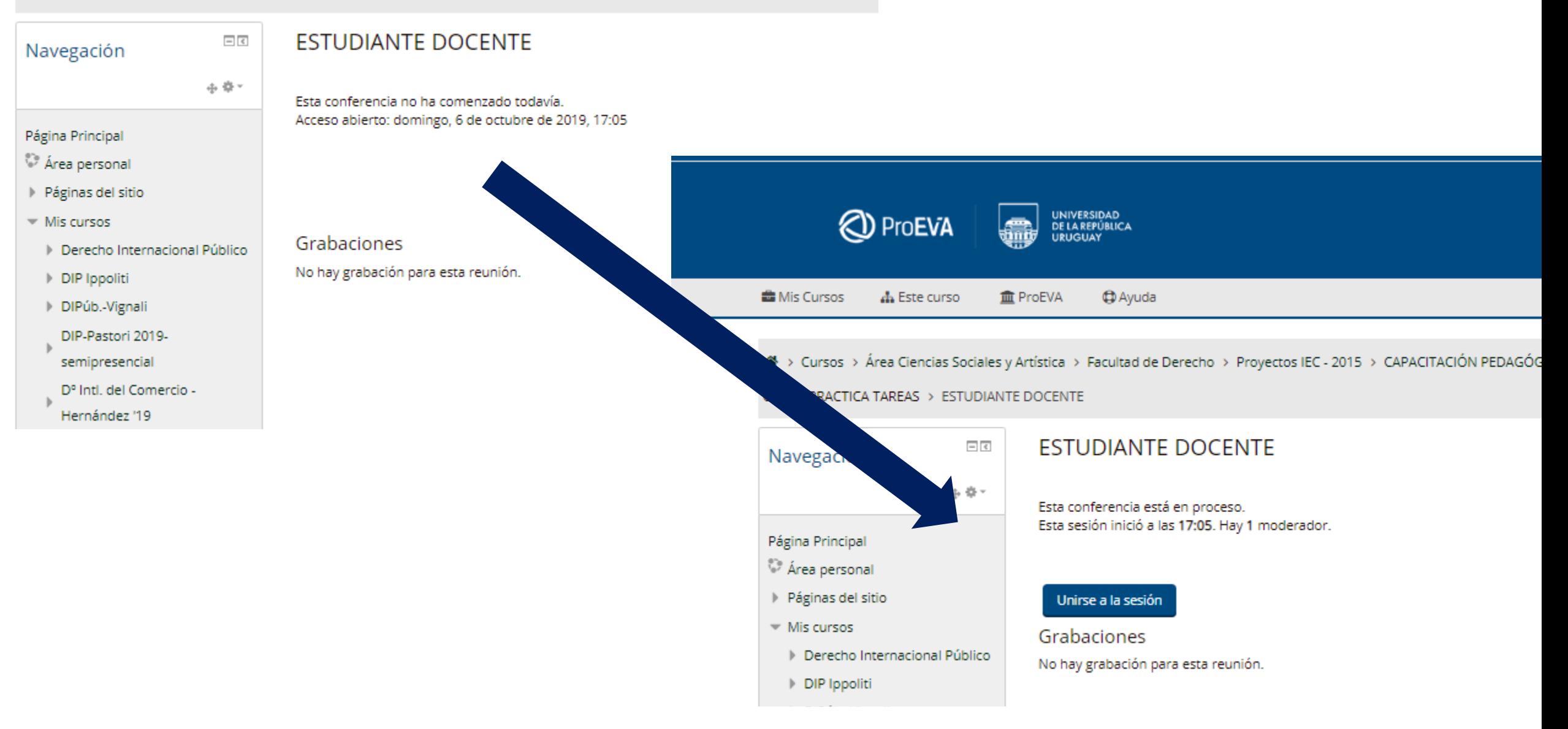

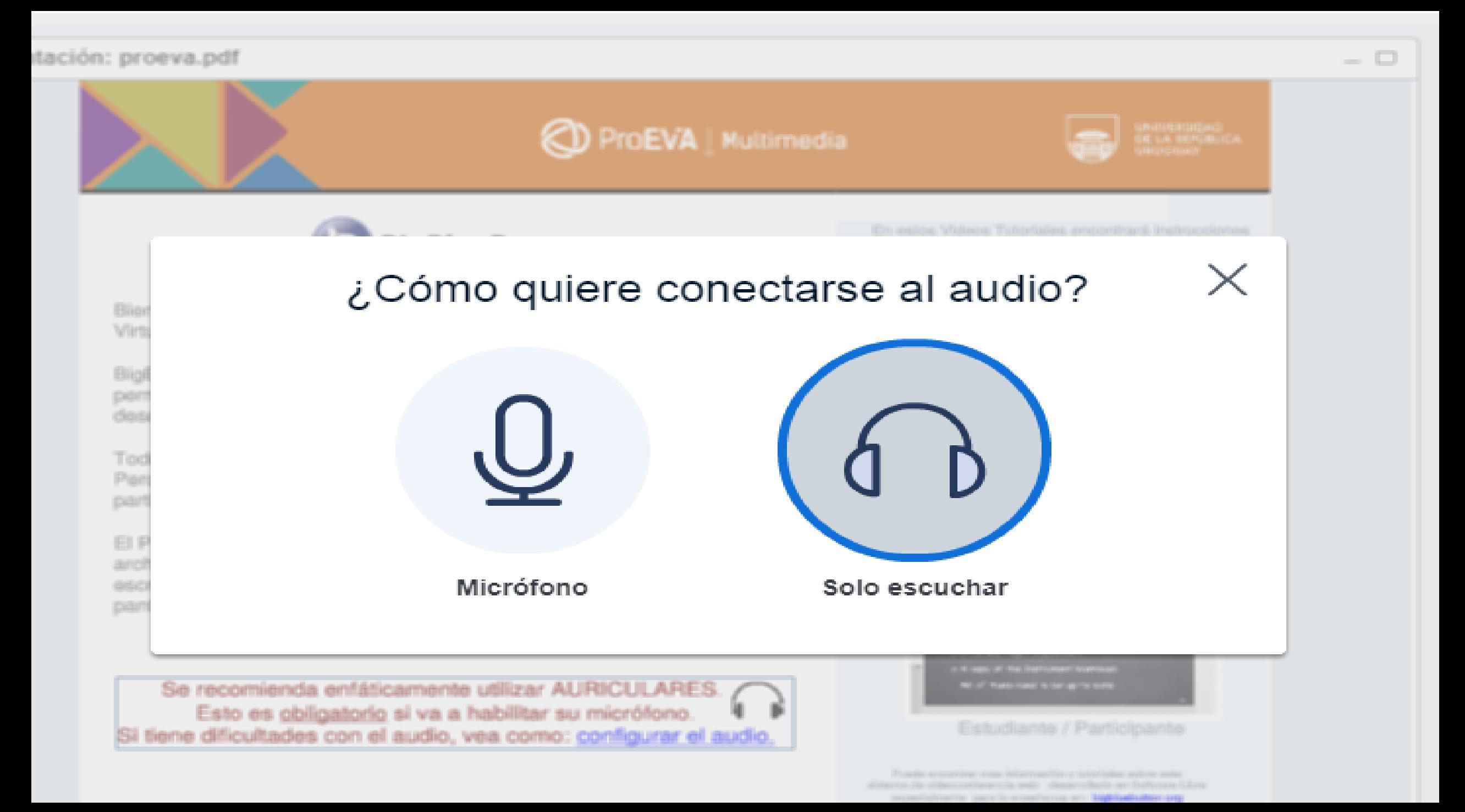

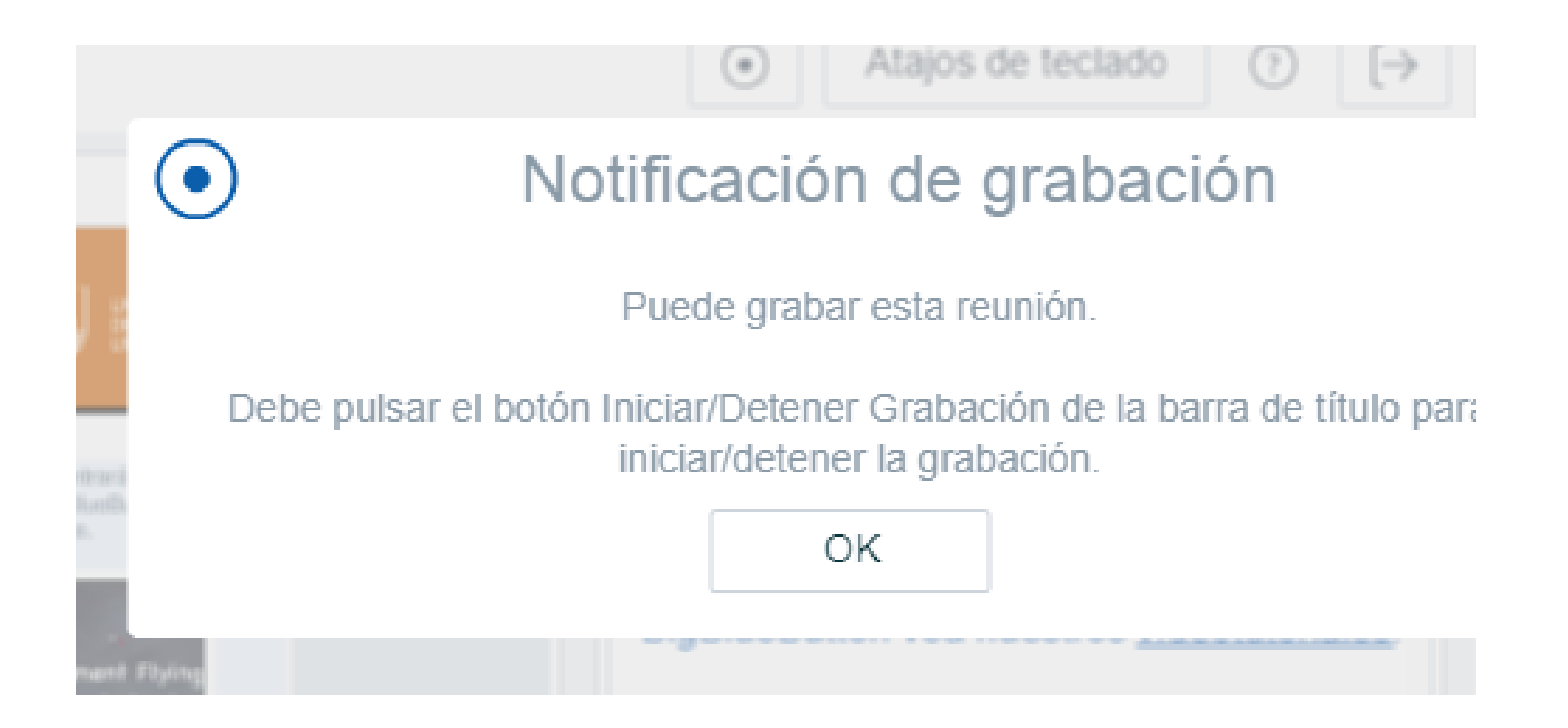

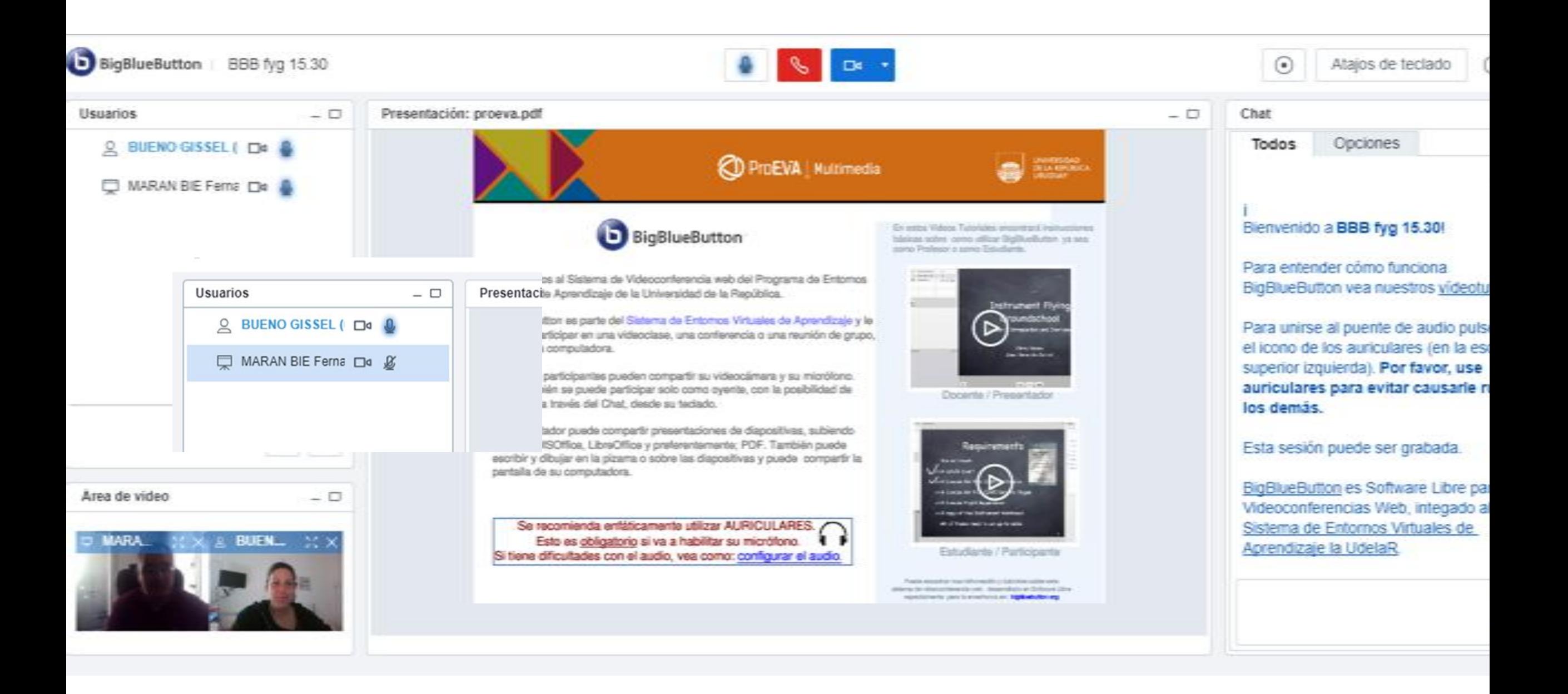

### ProEVA | Multimedia

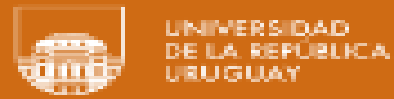

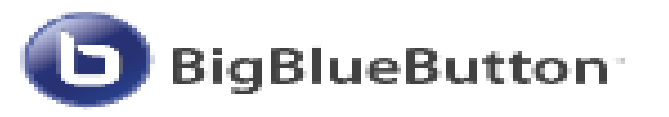

Bienvenidos al Sistema de Videoconferencia web del Programa de Entornos Virtuales de Aprendizaje de la Universidad de la República.

BigBlueButton es parte del Sistema de Entornos Virtuales de Aprendizaje y le permite participar en una videoclase, una conferencia o una reunión de grupo, desde una computadora.

Todos los participantes pueden compartir su videocámara y su micrófono. Pero también se puede participar solo como oyente, con la posibilidad de participar a través del Chat, desde su teclado.

El Presentador puede compartir presentaciones de diapositivas, subiendo archivos MSOffice, LibreOffice y preferentemente; PDF. También puede escribir y dibujar en la pizarra o sobre las diapositivas y puede compartir la pantalla de su computadora.

Se recomienda enfáticamente utilizar AURICULARES. Esto es obligatorio si va a habilitar su micrófono. Si tiene dificultades con el audio, vea como: configurar el audio.

En estos Videos Tutoriales encontrará instrucciones básicas sobre como utilizar BioBlueButton va sea como Profesor o como Estudiante.

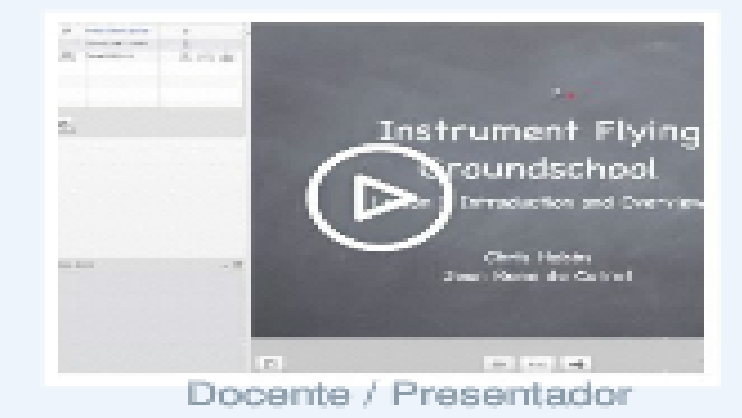

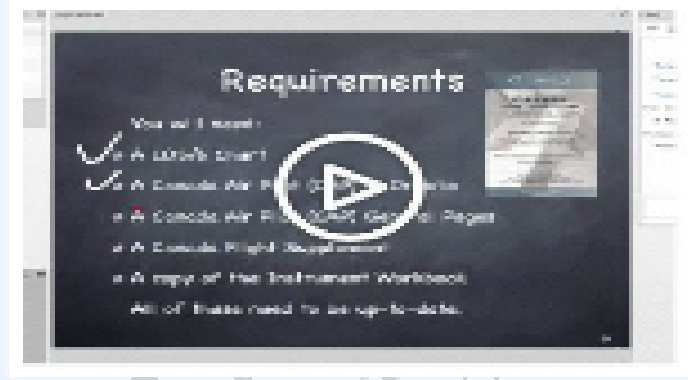

#### Estudiante / Participante

Puede encontrar mas información y tutoriales aobre este sistema de videoportenenda web desarrolado en Solivare Lloreespecialmente para la enseñanza en: bigbluebution org.

ueButton (Grabando) BBB fyg 15.30

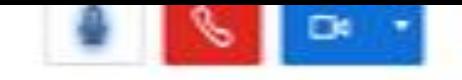

 $8:57$ 

e

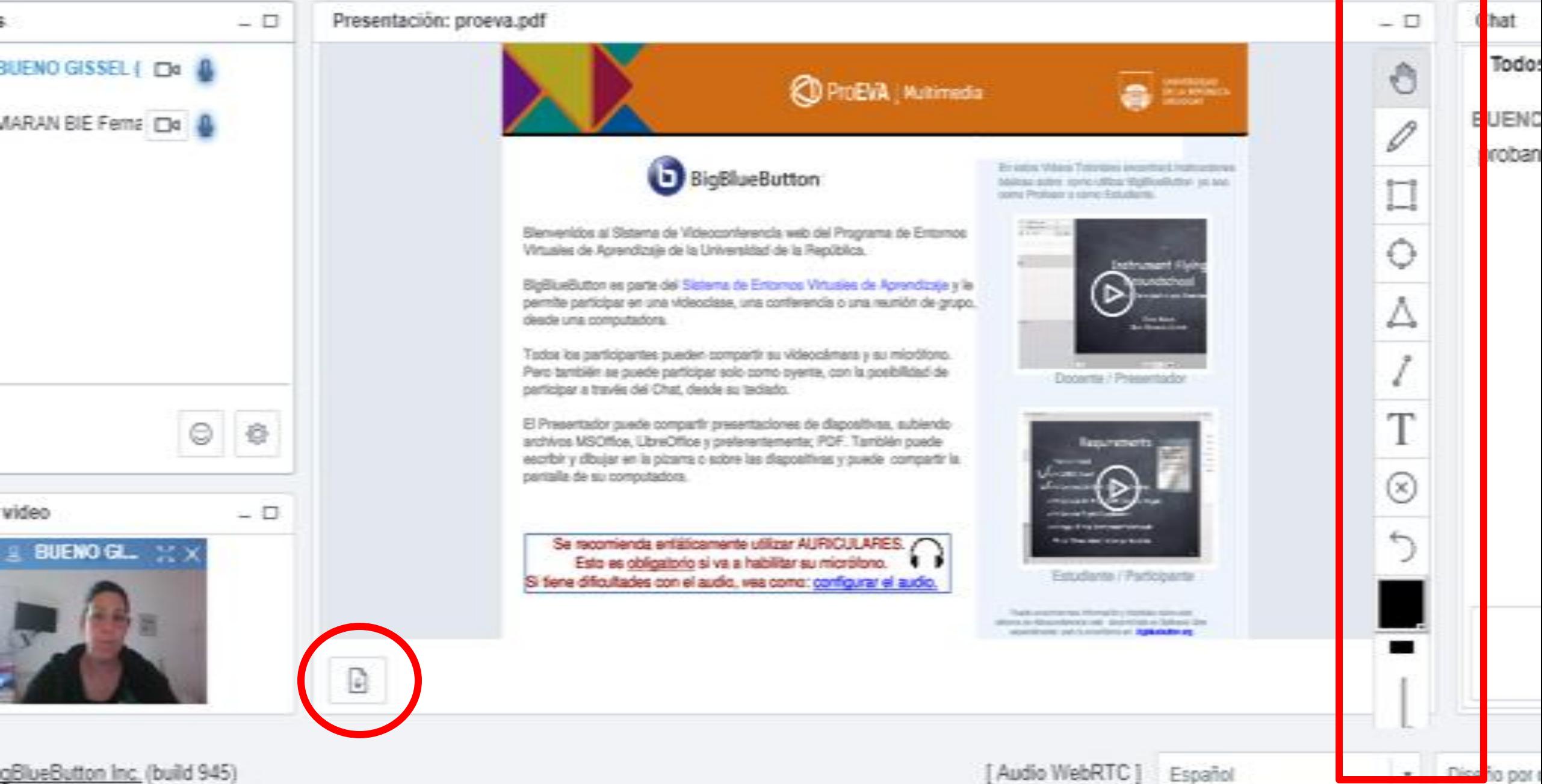

## **MODO REUNIÓN DE PRESENTACIÓN**

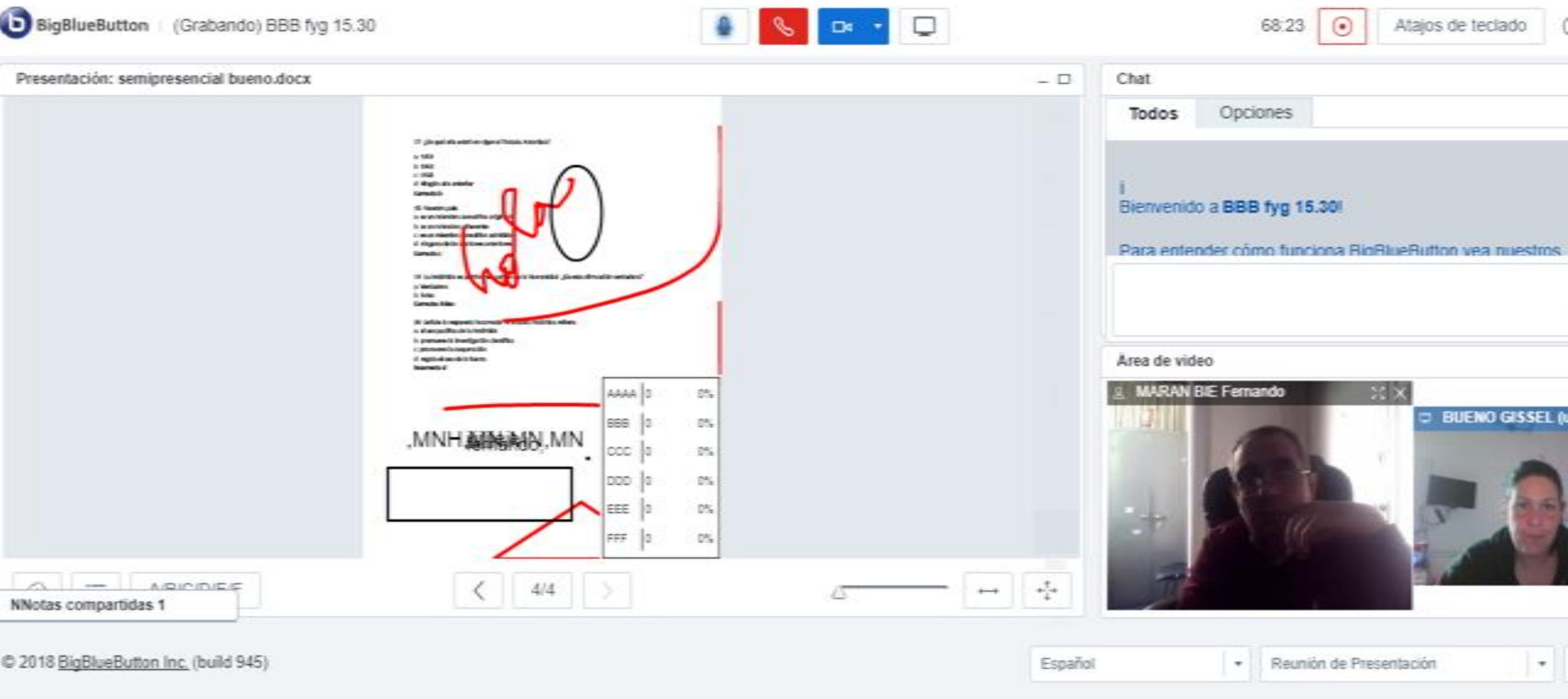

## **MODO PRESENTACIÓN + USUARIOS**

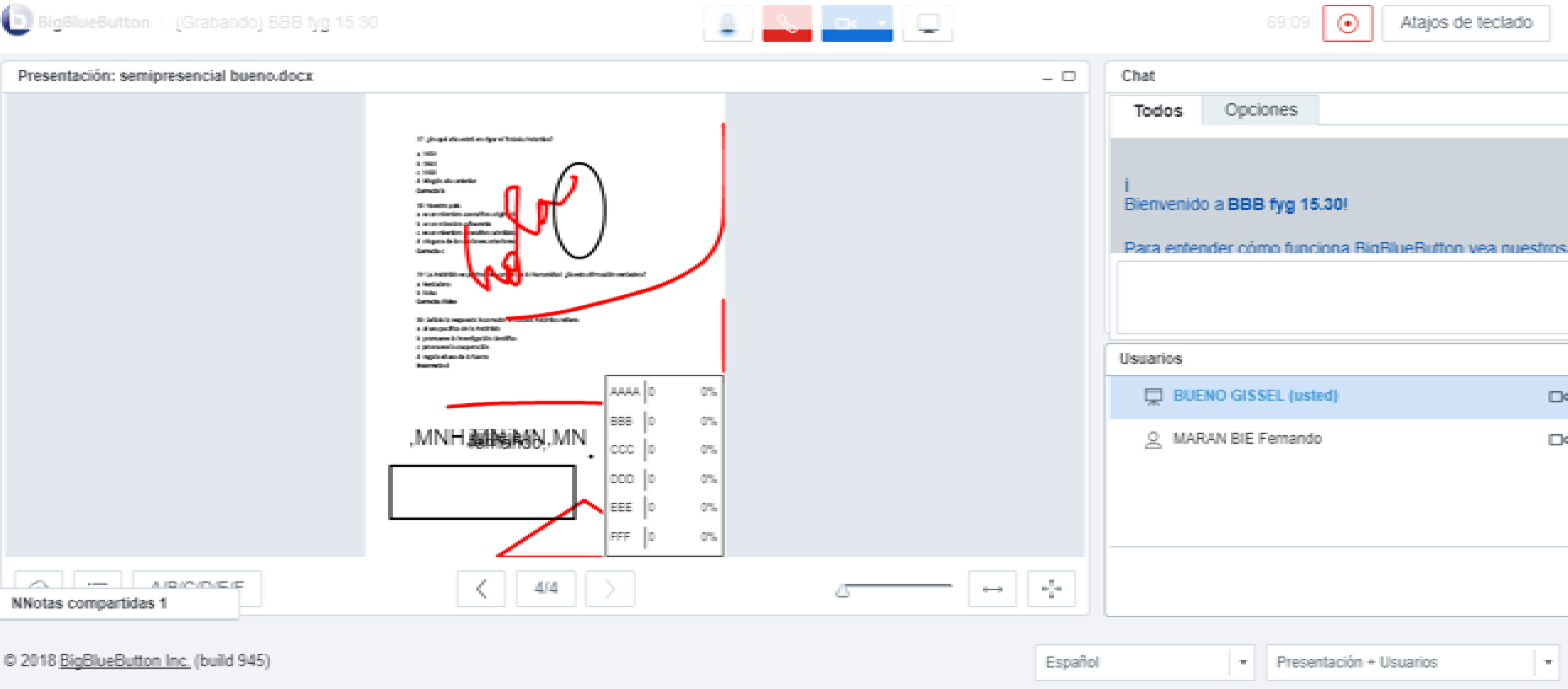

## **MODO ASISTENTE DE CONFERENCIA**

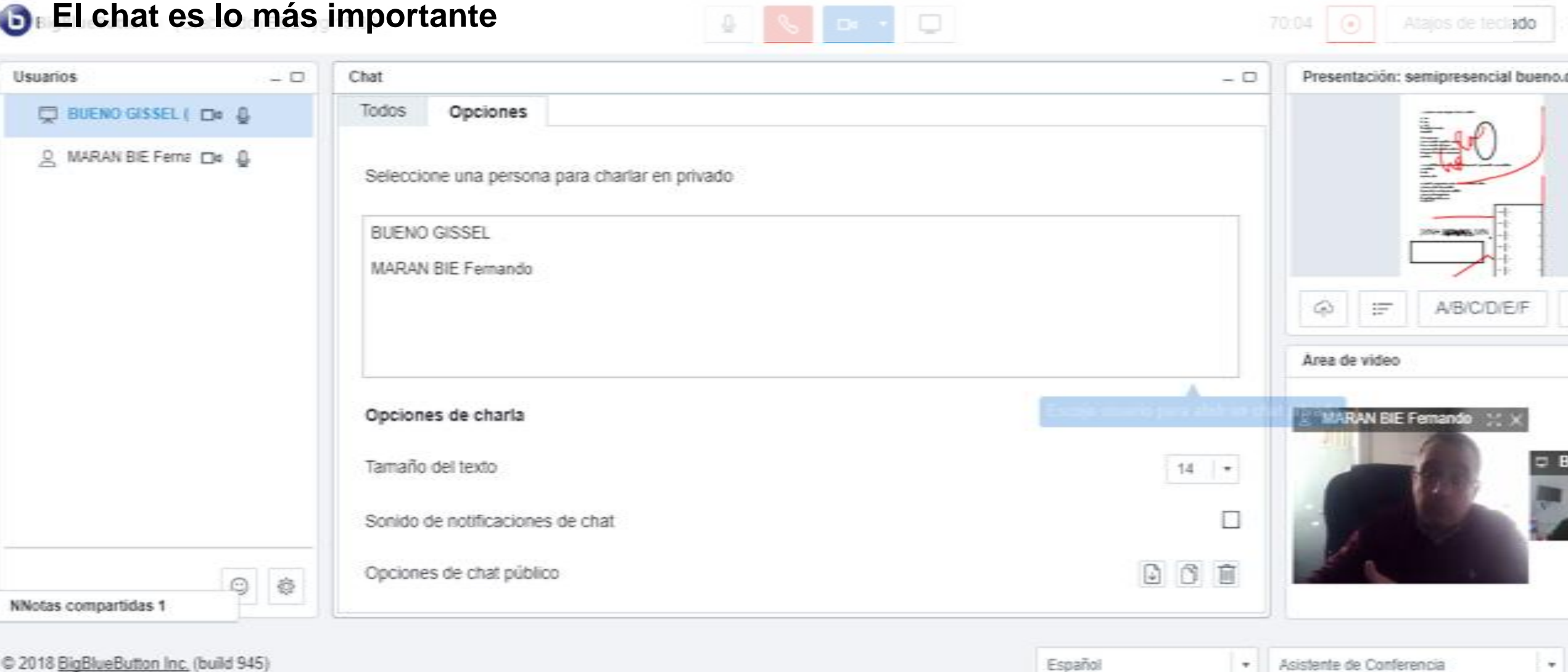

# **MODO CHAT VIDEO MODO REUNIÓN WEB CAM**

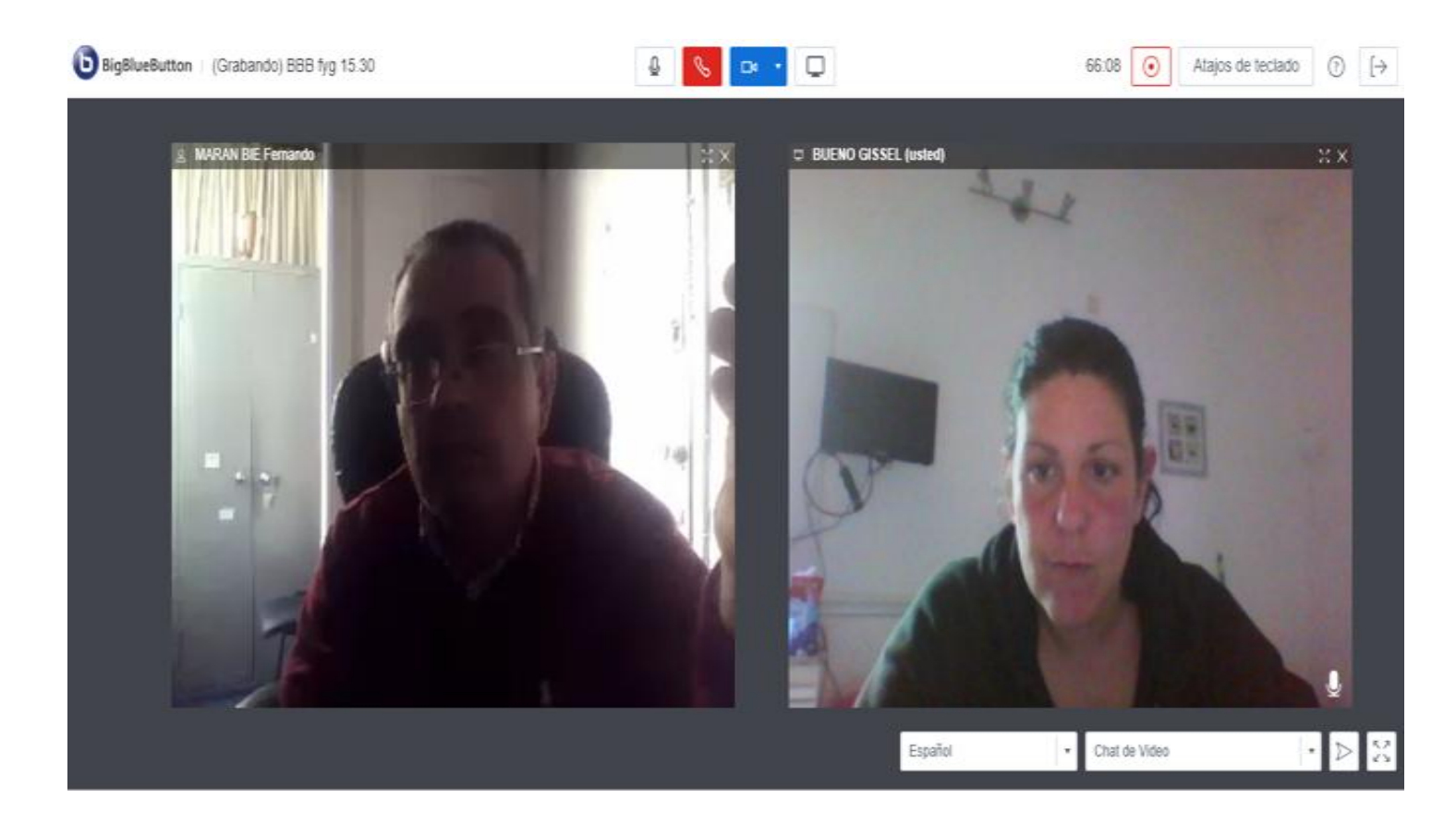

## **MODO PRESENTACIÓN + USUARIOS**

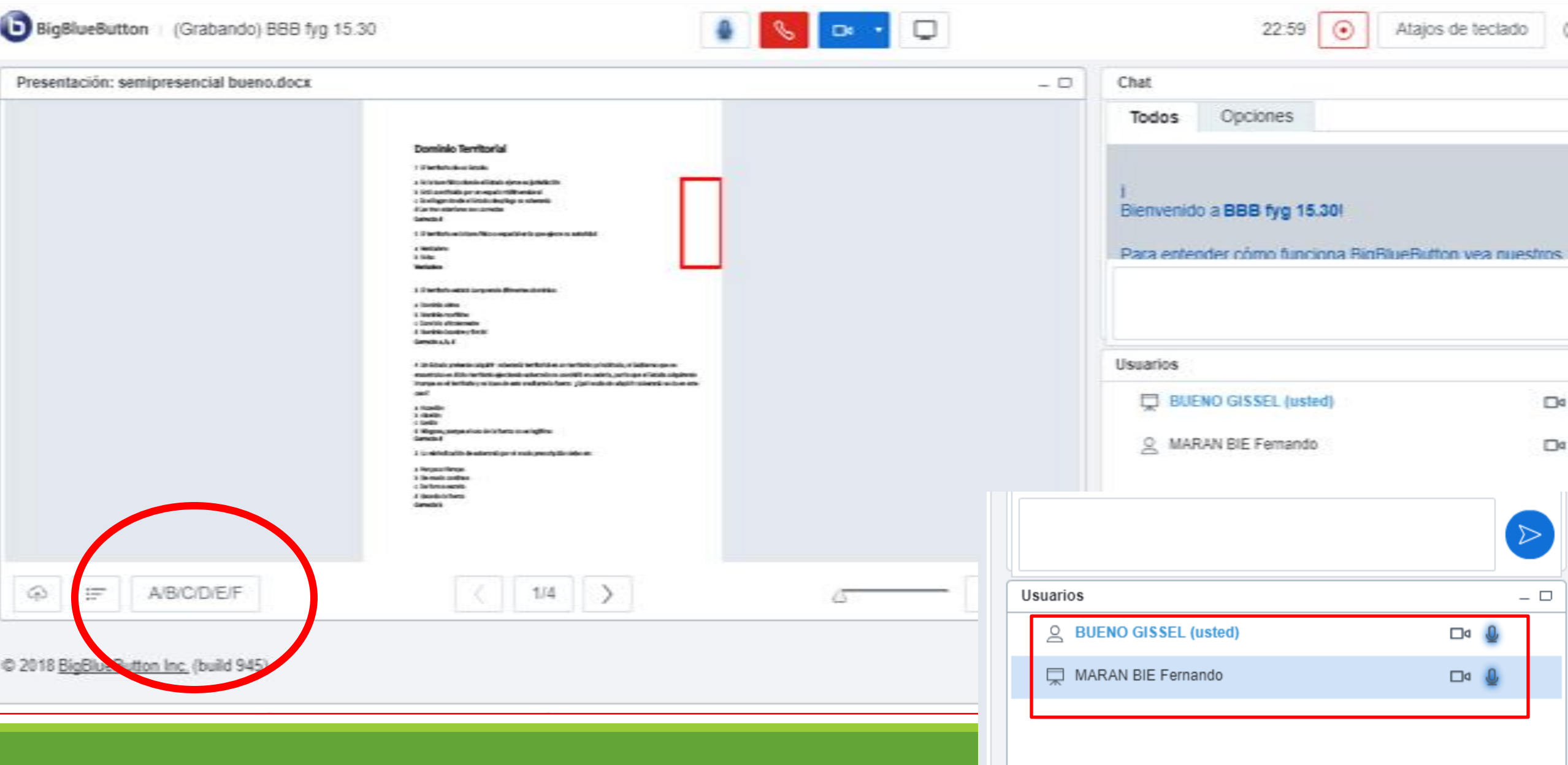

### **MODO CONFERENCIA**

BigBlueButton | (Grabando) BBB fyg 15.30

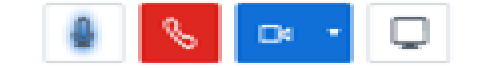

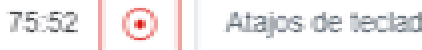

Presentación: semipresencial bueno.docx

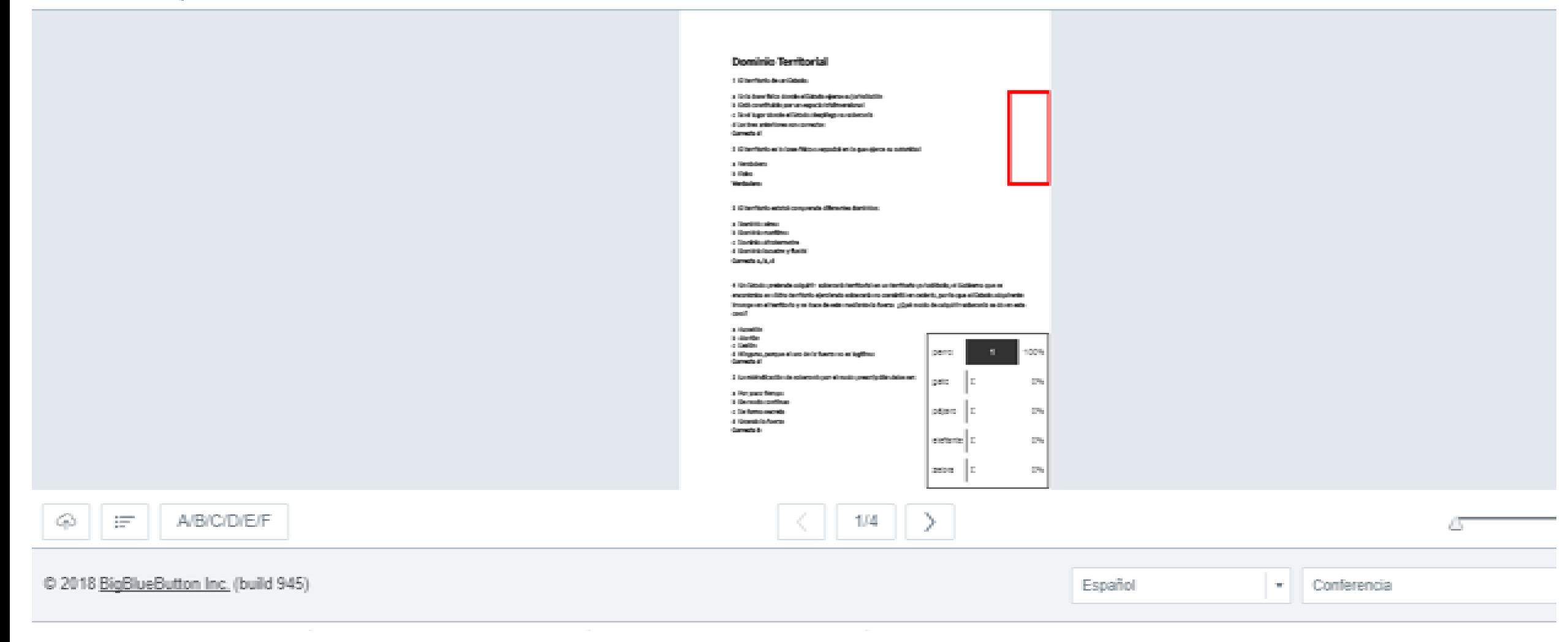

## **MODO NOTAS COMPARTIDAS**

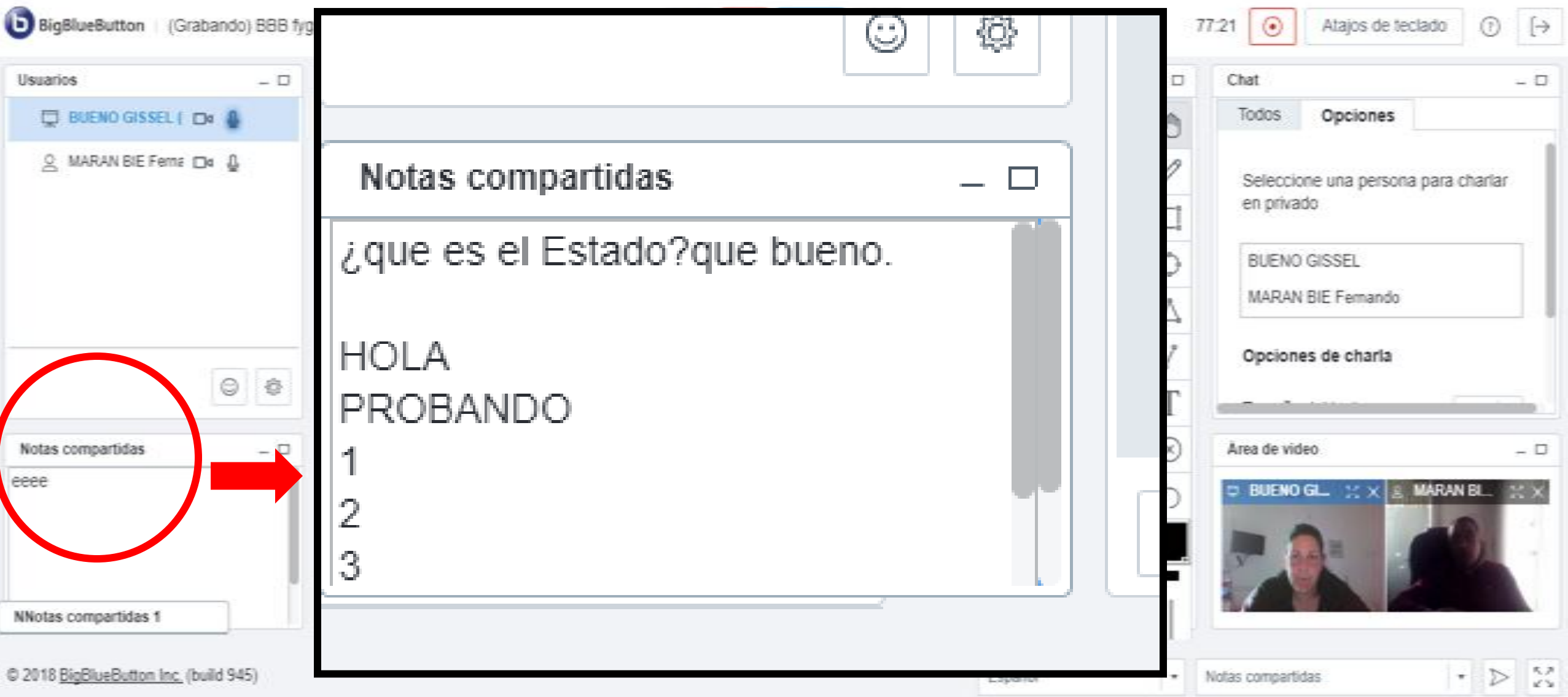

# **CONTACTO**

**Referentes en la Articulación de EVA: Dra. Marcela Vigna** (Coordinadora) **Dr. Miguel Bonomi** (Ayudante) *Correo electrónico:* eva@fder.edu.uy

### **Referentes del Proyecto**:

Fernando Marán Bie \_ fernando.maran@fder.edu.uy Fabrizio Messano \_ fabrizio.messano@fder.edu.uy Verónica Saizar \_ veronica.saizar@fder.edu.uy